# **Nouvelle organisation, nouvelle communication! Mais comment?**

Facebook ? ... bof Les mails qui s'empilent et les réponses à tous... boooof Les textos? Ça ne suffit pas

**Pas d'inquiétudes, on vous propose un truc !**

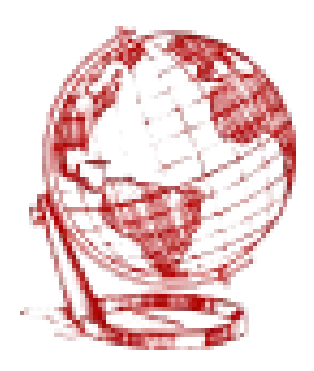

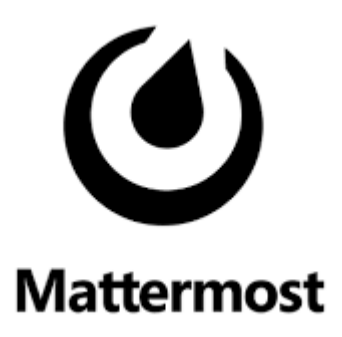

**Le tchat de Galilée ! <https://galilee.eedf.fr/tchat/>**

**C'est libre, gratuit, on peut faire des visios, et bien plus encore! Petit exemple avec Bécours…**

## Quand tout marche, on obtient ça:

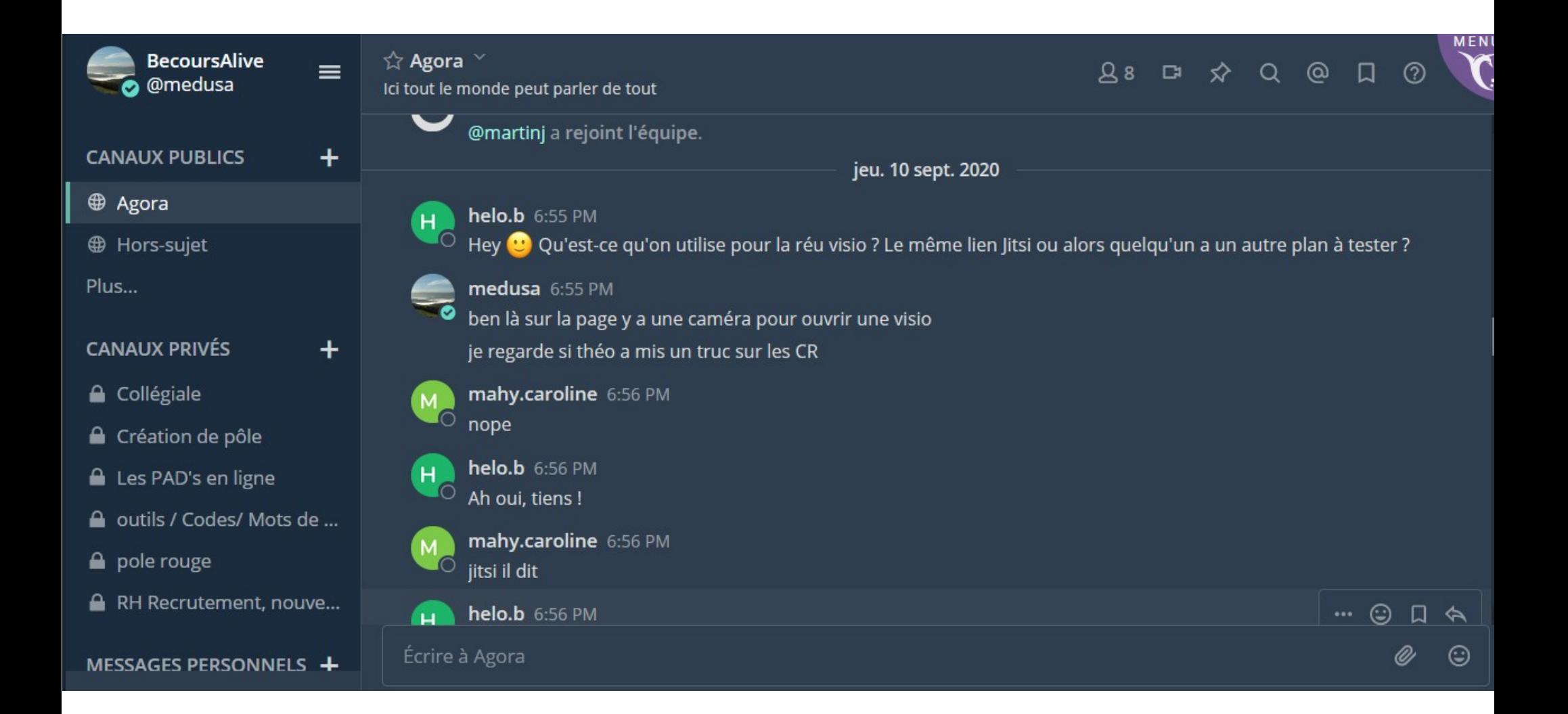

### **Quand tout marche, on obtient ça:**

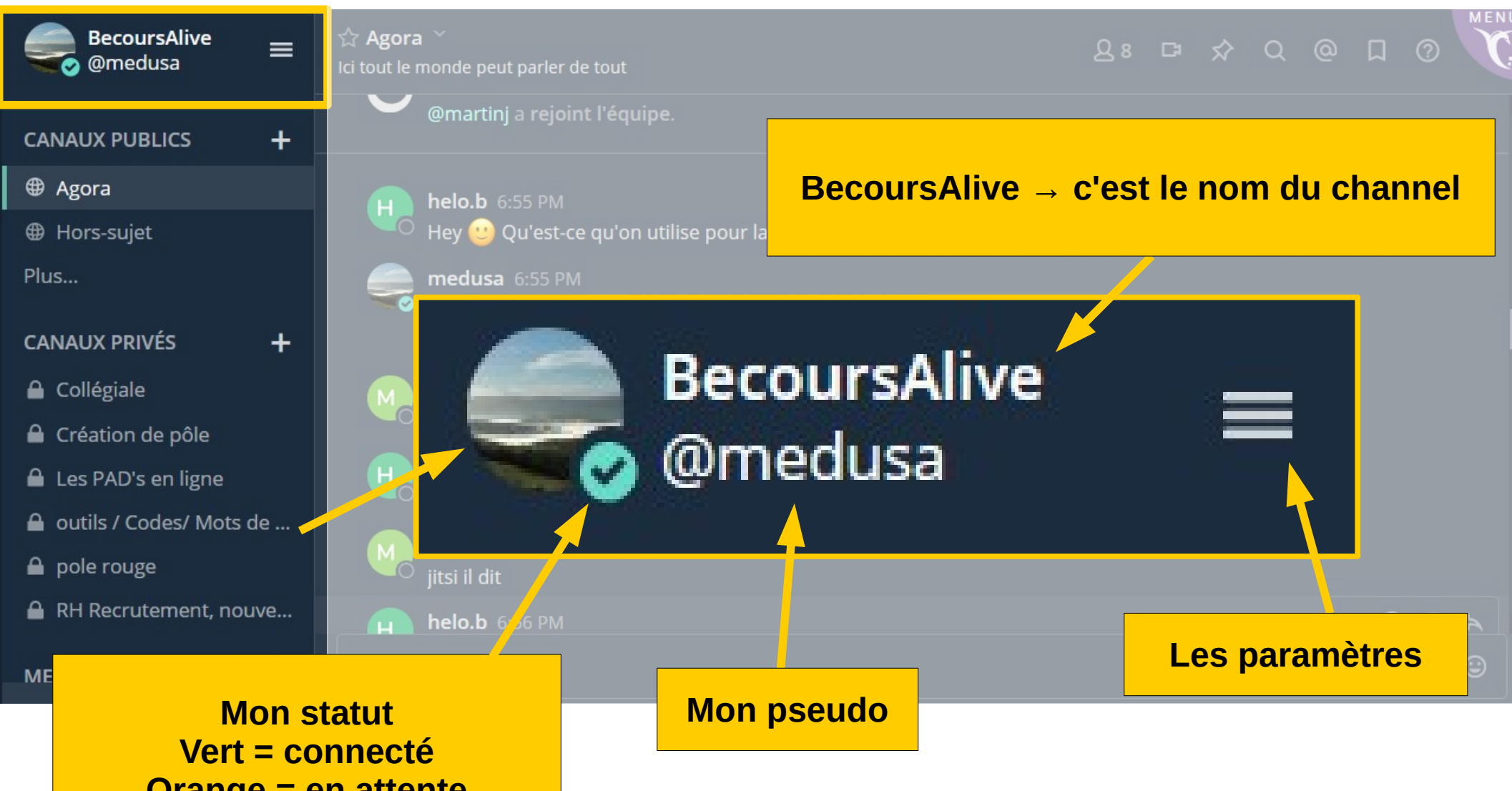

**Orange = en attente Rouge : ne pas déranger Noir : non connecté**

## **Quand tout marche, on obtient ça:**

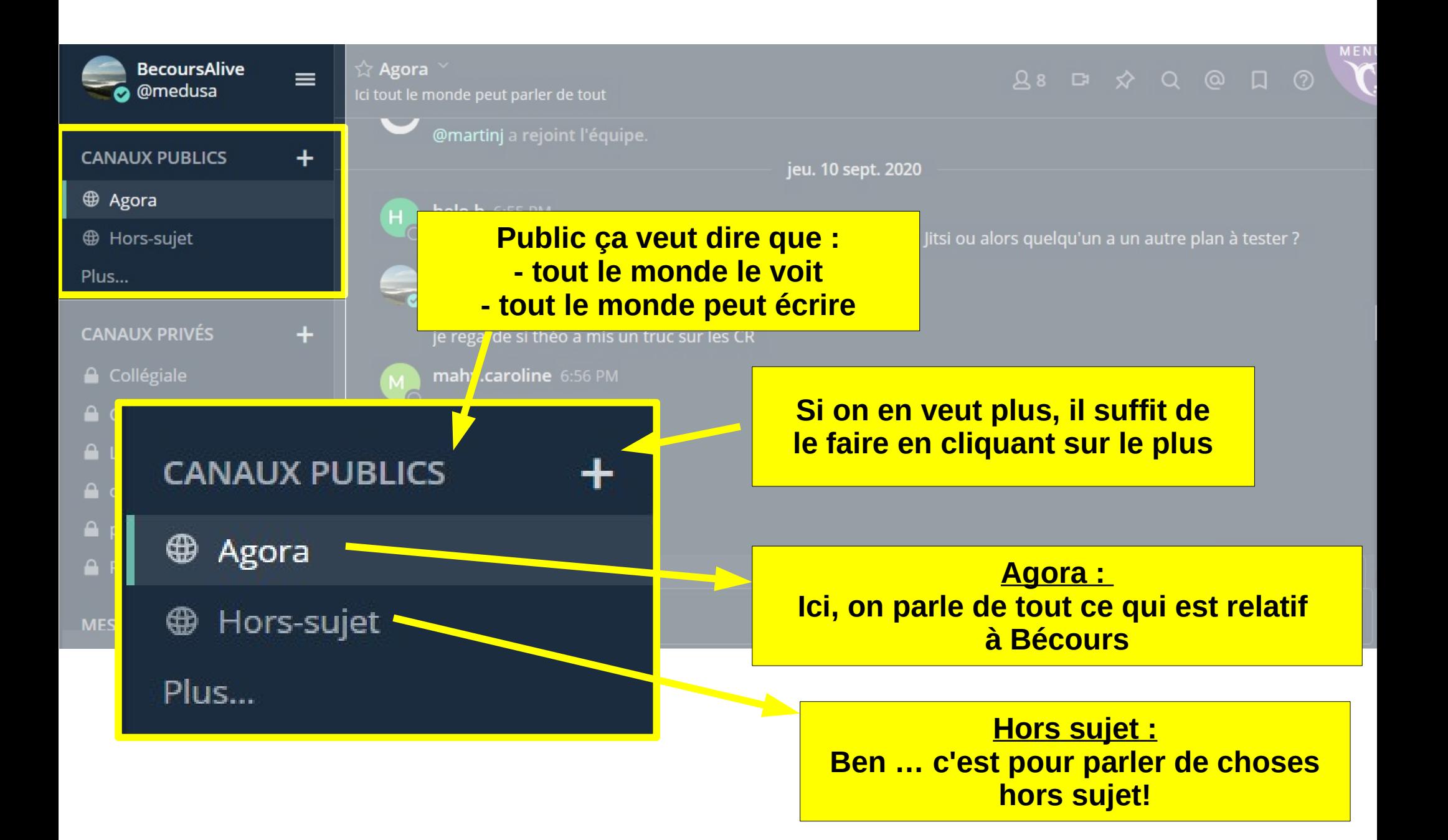

### **Agora : Ici, on parle de tout ce qui est relatif à Bécours**

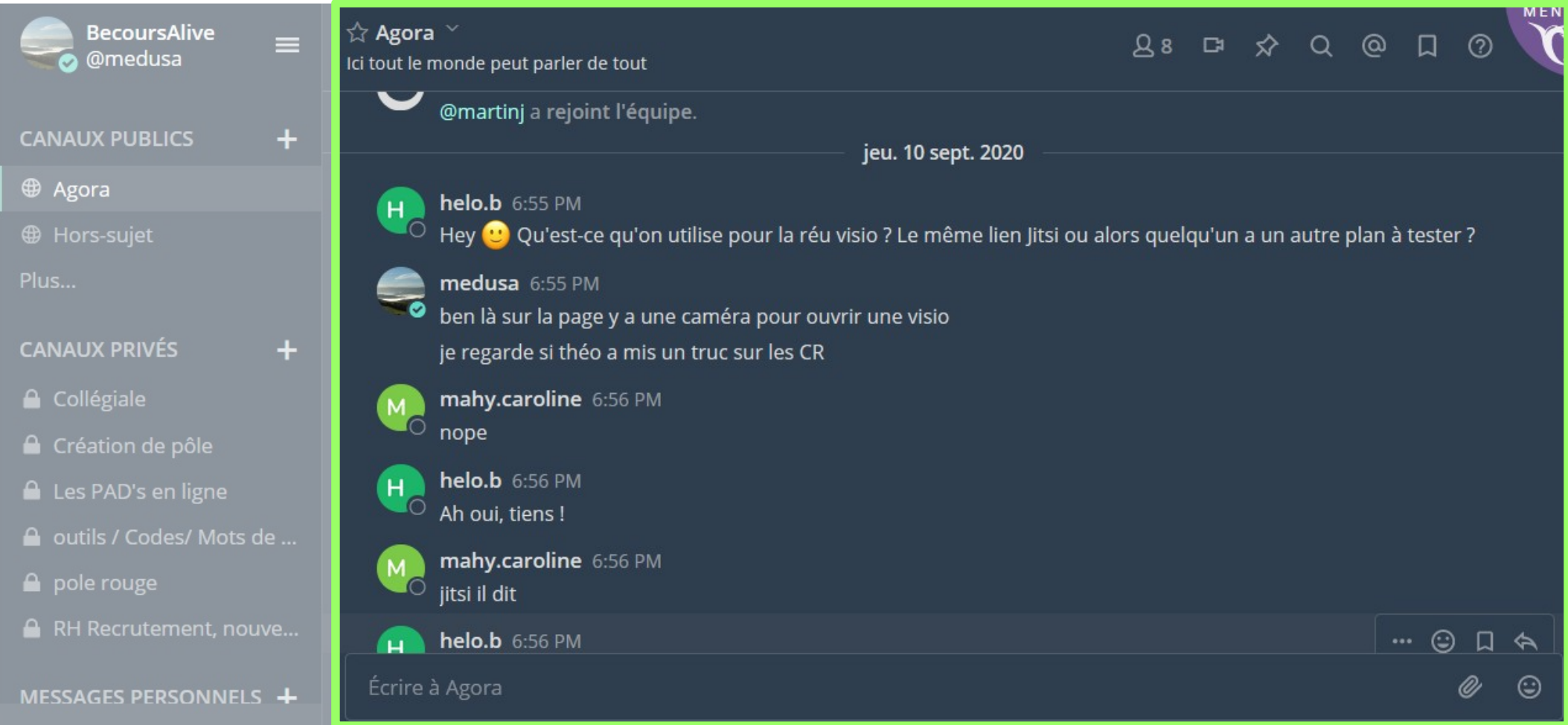

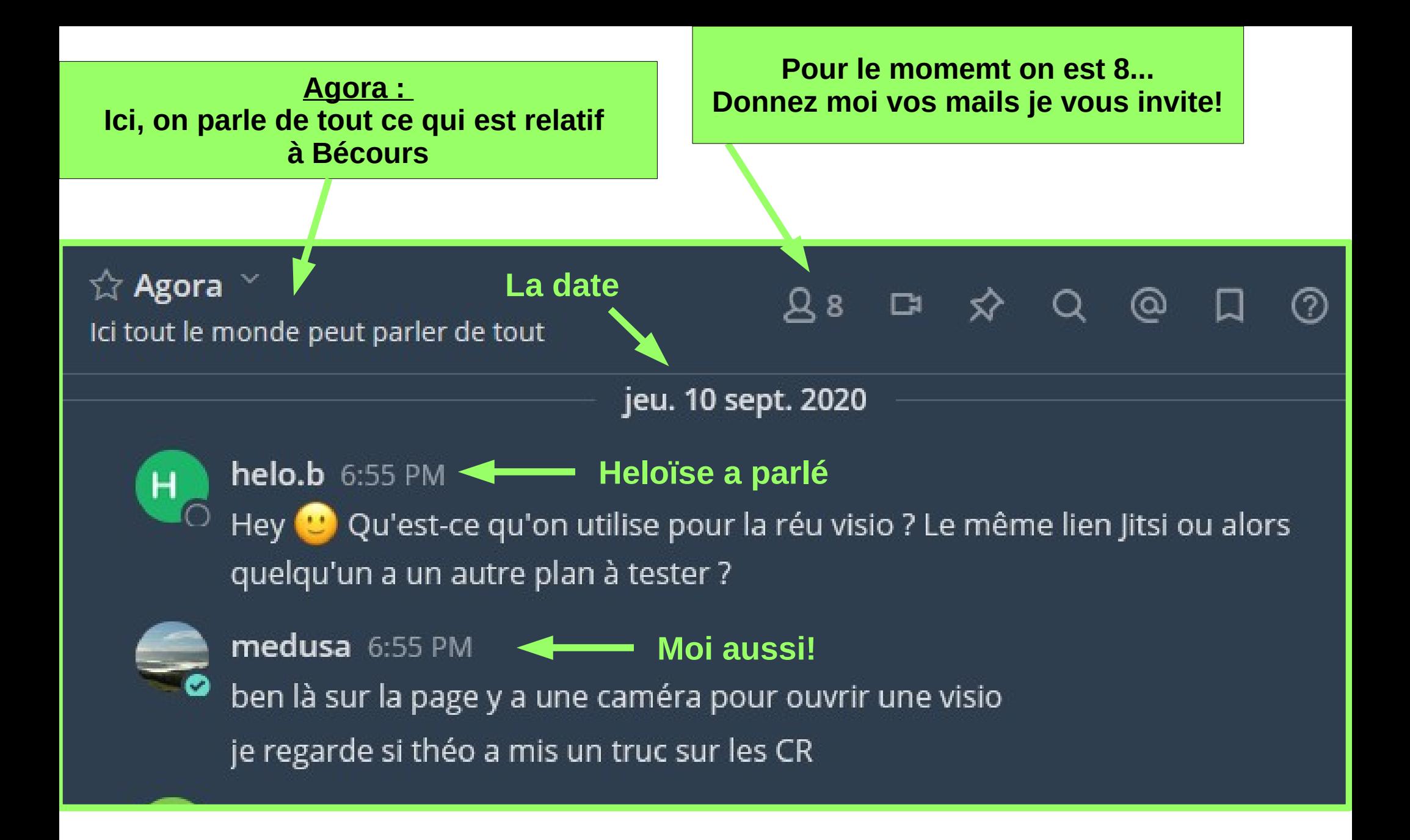

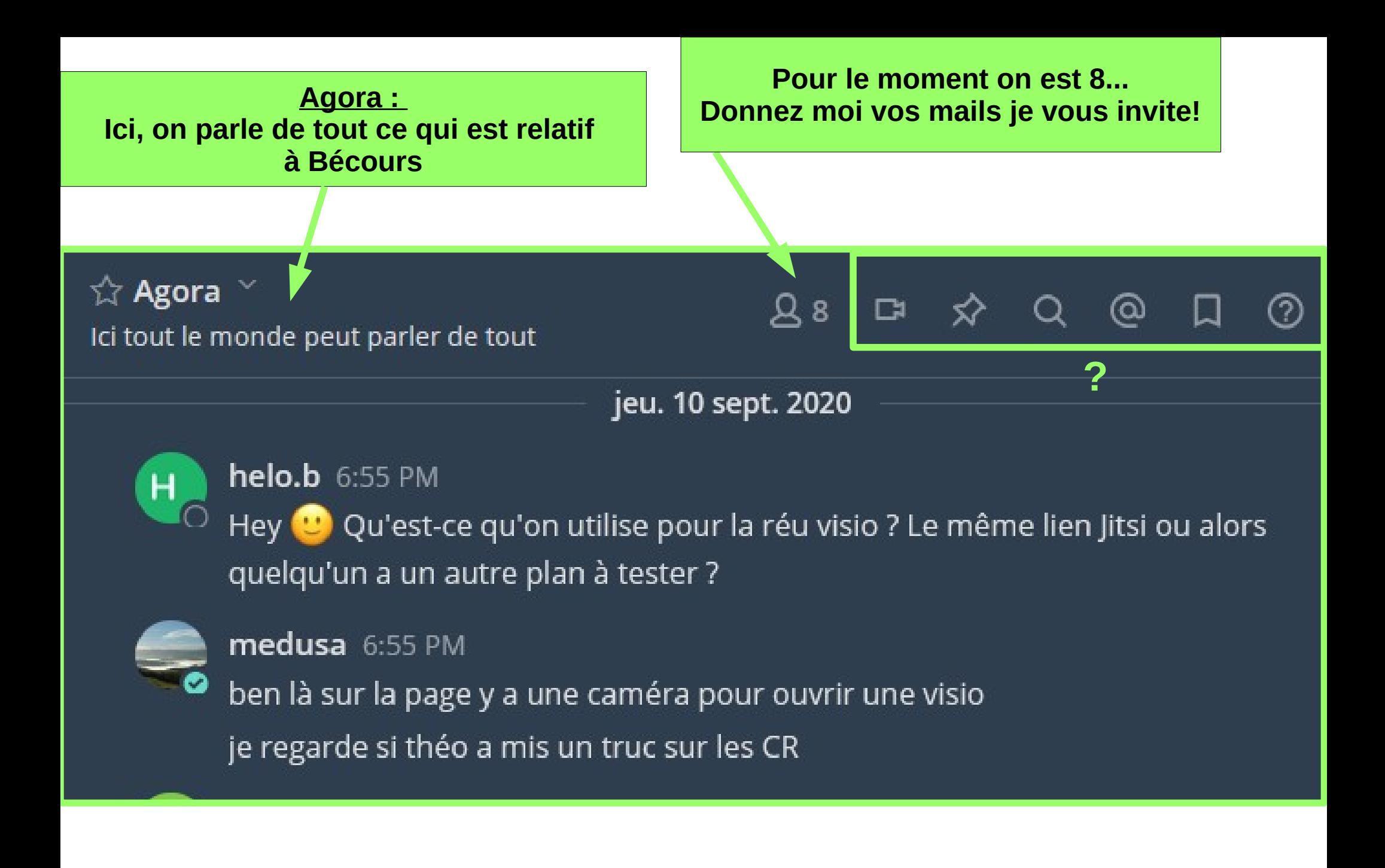

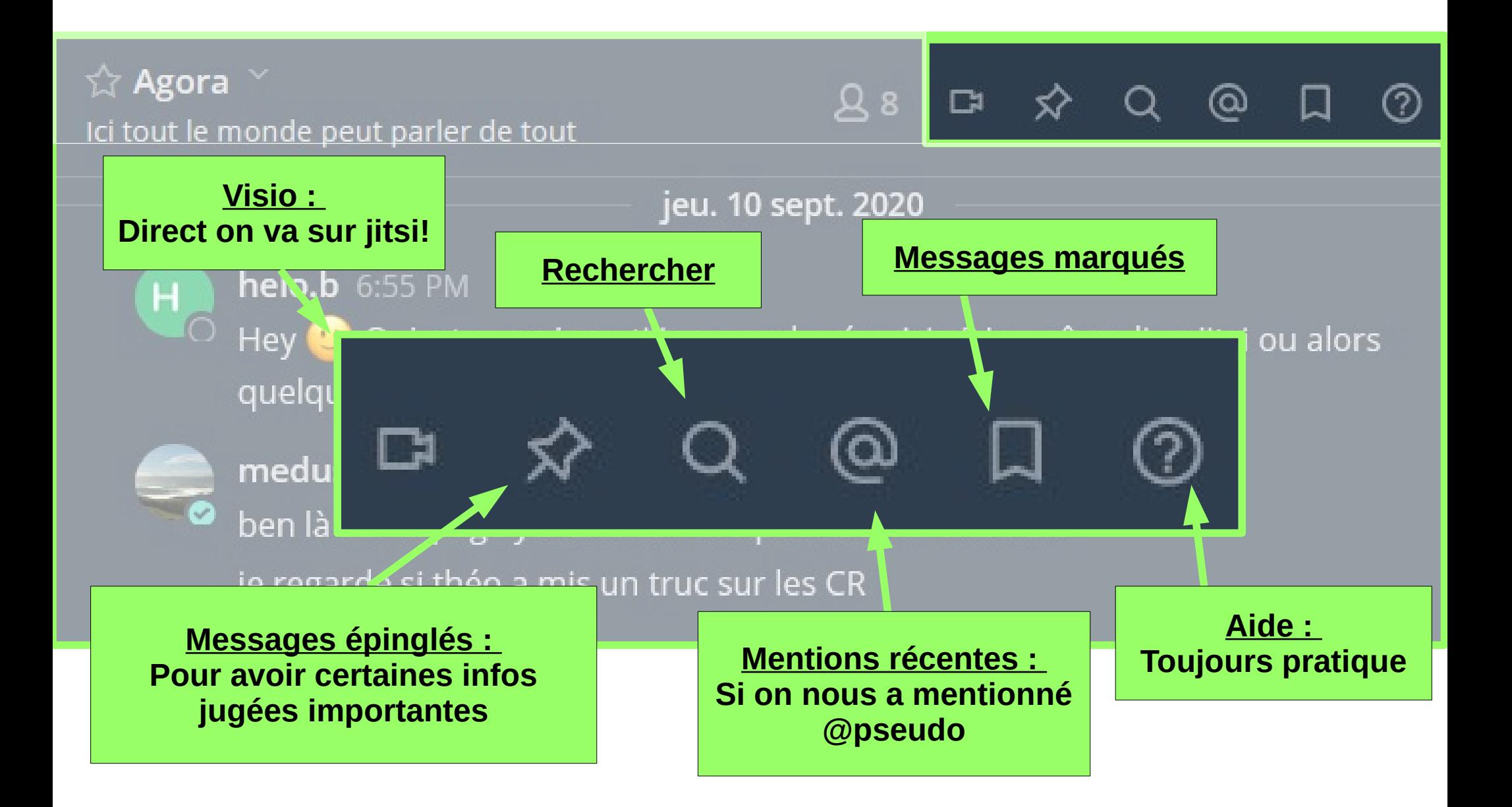

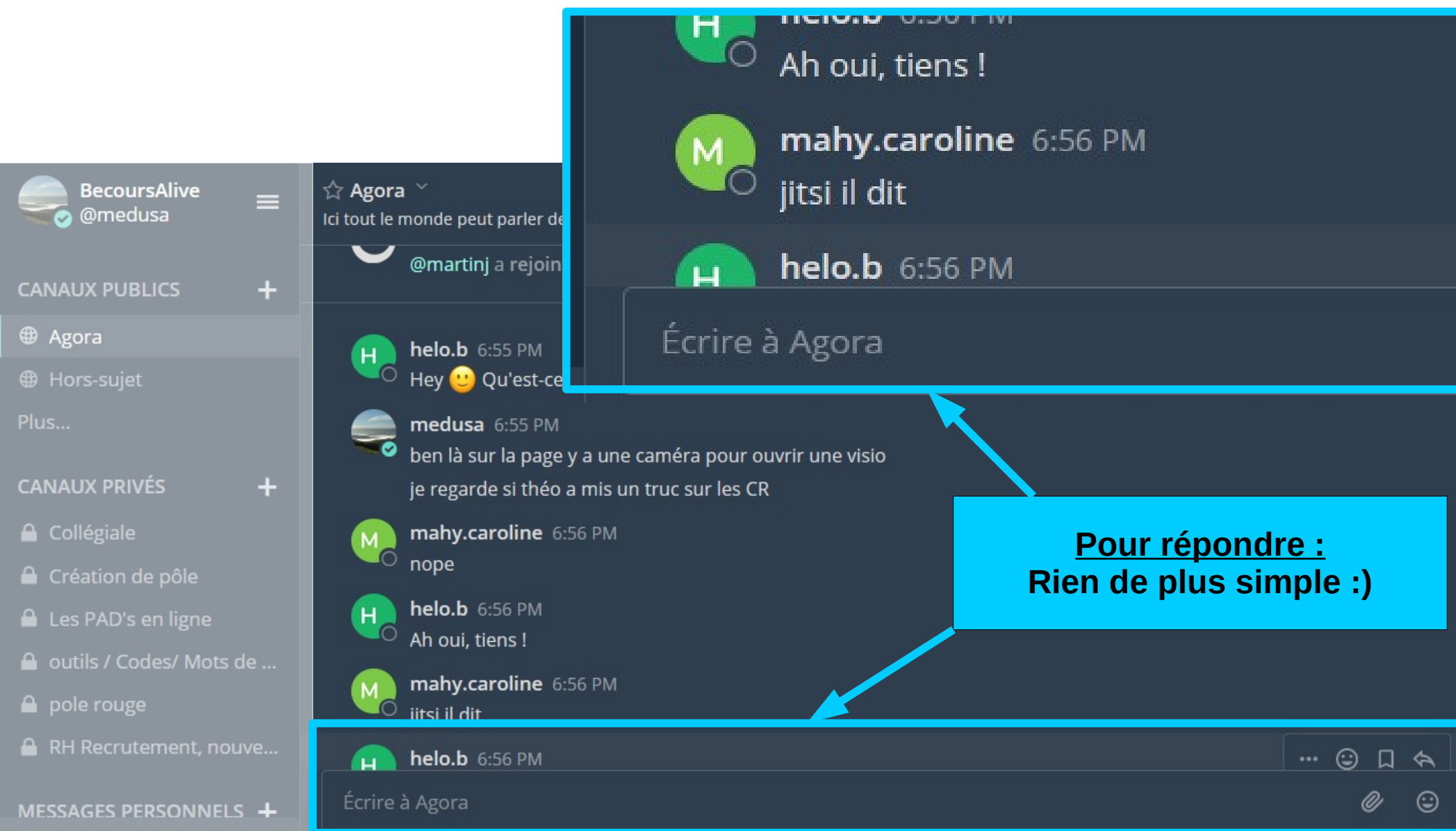

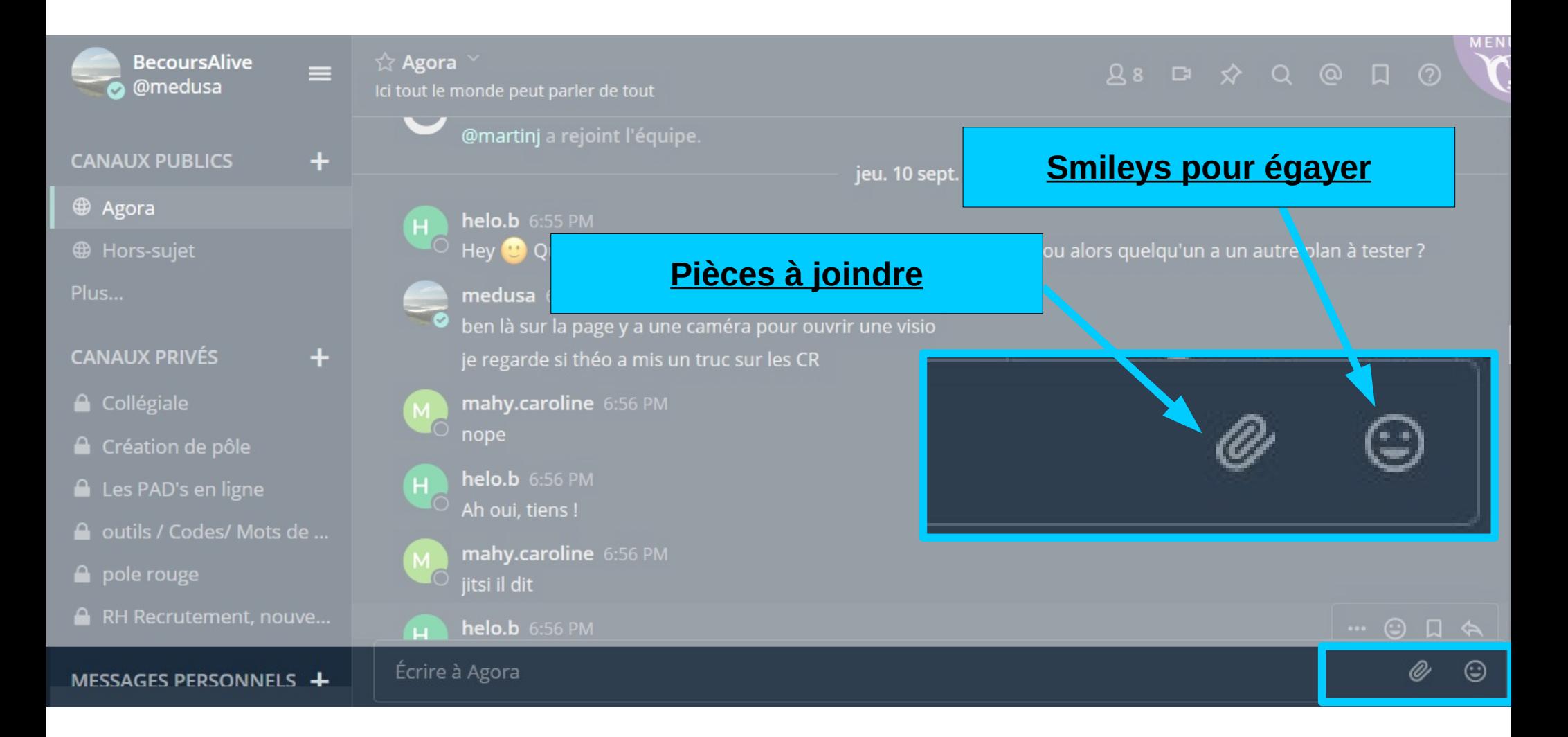

**Les petits trus en plus : Quand on veut parler**

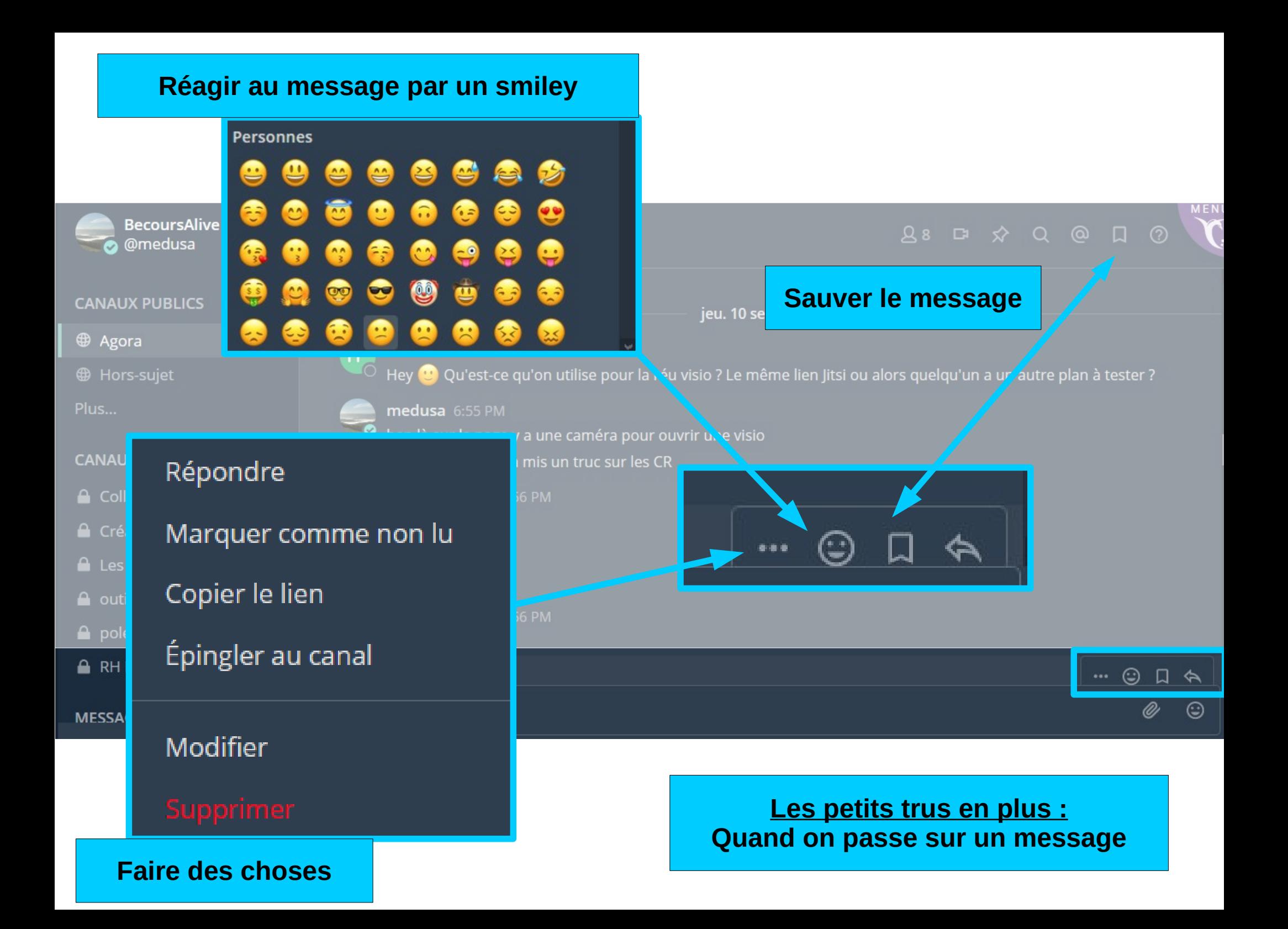

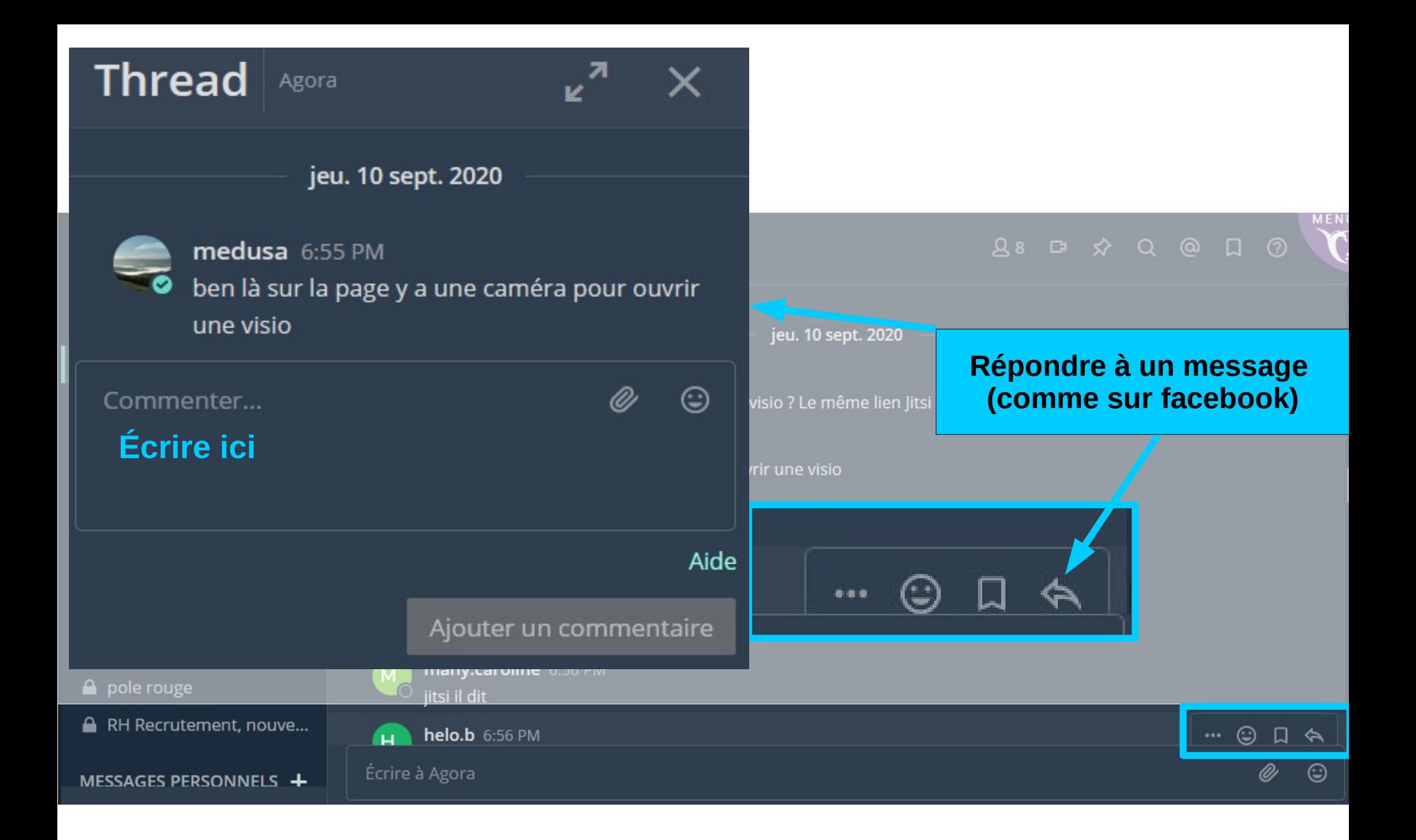

**Les petits trus en plus : Quand on passe sur un message**

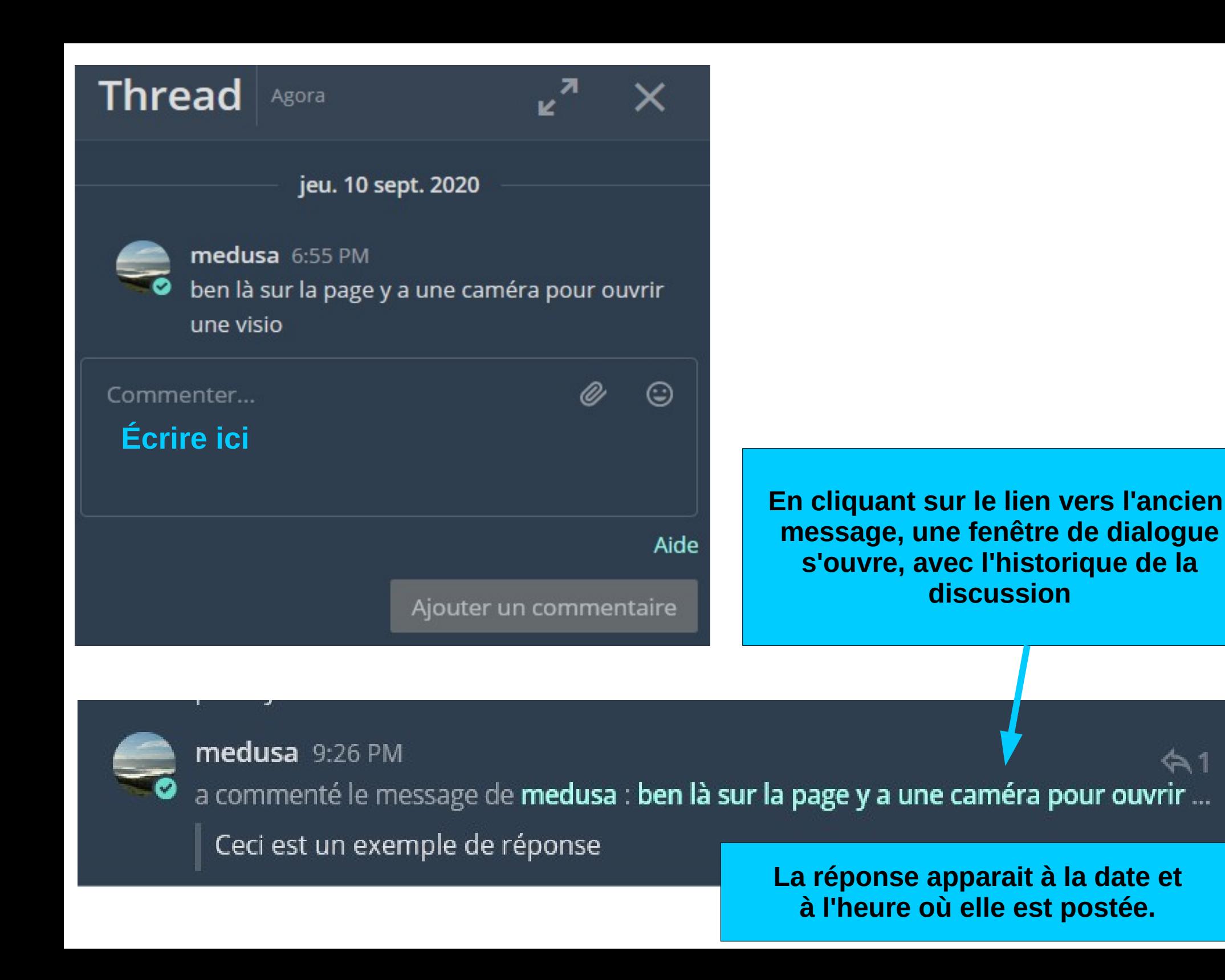

jeu. 10 sept. 2020

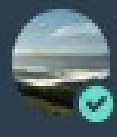

medusa 6:55 PM ben là sur la page y a une caméra pour ouvrir une visio

### Aujourd'hui

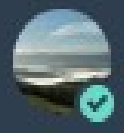

medusa 9:26 PM Ceci est un exemple de réponse

Commenter...

En cliquant sur le lien vers l'ancien message, une fenêtre de dialogue s'ouvre, avec l'historique de la discussion

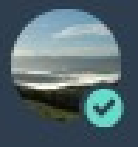

medusa 9:26 PM

a commenté le message de medusa : ben là sur la page y a une caméra pour ouvrir ...

☺

Ceci est un exemple de réponse

**Les règles de communication à respecter partout :** 

- **Si on veut mentionner une personne : @le\_pseudo**
- **Si on veut parler à tout le canal : @le\_canal**

**On se parle poliment et on se respecte, vu qu'on souhaite bosser dans une ambiance agréable.**

**On parle à l'endroit prévu pour (voir ensuite) Si des messages ne sont pas placés au bon endroit, la collégiale les** 

**copiera/collera au bon endroit en mentionnant le pseudo d'origine (pour avoir le suivi du message) et supprimera du mauvais endroit**

**On peut envoyer un message privé à une ou plusieurs personnes**

**- si on veut parler d'un truc précis qui n'a pas d'importance pour son pole ou pour le reste des membres**

**- si on a un différent et qu'on ne veut pas polluer le fil de discussion en s'expliquant (toujours avec politesse et respect)**

**Last but not least : ON NE REPOND PAS QUAND :**

**- on veut manifester son intérêt, questionnement [...] → on met un smiley**

**- on ne sait pas quelle est la réponse avec certitude**

**Les règles de formalisme :** 

**Dans les cannaux (channels) publics, il y a :**

**- Agora : tout le monde lit et écrit des choses en rapport avec Bécours**

**- Hors Sujet : tout le monde lit et écrit du hors sujet**

**On clique sur le + des canaux publics pour les faire apparaitre, et on rejoint ceux qui nous intéressent.**

**Il y aura 1 canal public par pole**

- **→ si c'est notre pole, on peut écrire**
- **→ Si ce n'est pas notre pôle, on peut lire mais on n'écrit pas**

**Il y aura un canal public d'aide pour le frama avec**

**→ des tutos et bonnes pratiques épinglés**

**→ la possibilité de poser des questions et d'obtenir des réponses en lien avec le fonctionnement du frama**

**On peut faire des canaux privés : ils seront privés... ça marche aussi sur invitation, à vous de gérer!**

**Par principe, on ne supprime pas un canal que l'on n'a pas créé!**

**Les trucs utiles :** 

**Comment on s'inscrit?**

**- Il faut avoir un compte sur Galilée, si ce n'est pas le cas, tu peux le créer sur <https://galilee.eedf.fr/utilisateurices/creation/>**

**- tu peux ensuite te rendre sur [https://galilee.eedf.fr/tchat/,](https://galilee.eedf.fr/tchat/) et te connecter avec ton nom d'utilisateurice et ton mot de passe.**

**Comme on fait pour les alertes, préférences, etc?**

**- Dans les tirets à côté de son pseudo : Paramètres → notifications** 

**C'est que sur l'ordi?**

- **non, il y a une application: Mattermost**
- **une fois téléchargée, on tape <https://galilee.eedf.fr/tchat/>et on se connecte avec son nom d'utilisateurice et son mot de passe**

**Pourquoi chez moi c'est en blanc et le tuto en noir? - Parce que le thème est modifiable : Paramètres → Affichage**  **Et c'est tout pour aujourd'hui!**

## **A très bientôt sur le tchat de Galilée**

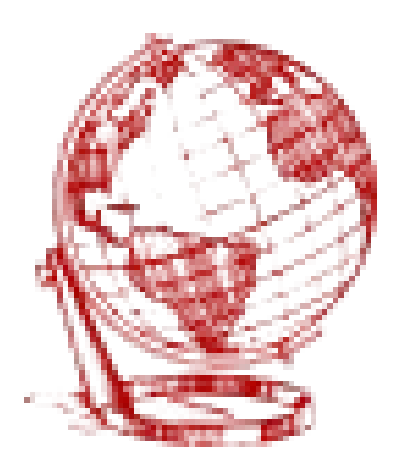